# Comment ça marche ? **C'EST LA CHENILLE...**

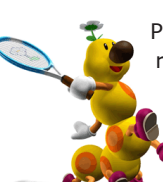

Plus rien ne fonctionne... Pourtant «ça marchait avant» (logique !), mais rien à faire la Freebox ne répond plus. Enfin si, mais l'heure n'est plus au rendez-vous et c'est «le serpentin qui tourne»...

Nous revenons aujourd'hui sur une des pannes les plus classiques : Votre Freebox affiche le fameux chenillard lent.

En langage technique, il faut parler d'absence de synchronisation («pas ou plus d'synchro» pour les intimes).

En effet les leds vertes tournant dans le sens des aiguilles d'une montre sur l'écran de votre Freebox indique qu'elle ne capte plus de signal ADSL. Entre votre Freebox et votre NRA (ou **[répartiteur](http://www.aduf.org/portal.php?pid=6#R)**), la communication ne passe plus. Internet, téléphone et télévision sont HS.

Vous avez vérifié tous les branchements, rien n'a changé et vous avez bien vérifié vos prises et votre installation ? Vous êtes sûr ? Alors le problème est ailleurs... Pour bien comprendre la résolution du problème, voici comment se déroule la résolution.

## **1ère étape : Le signalement et la prise de rendez-vous.**

Aucun voisin sympa pour vous prêter son ordinateur quelques minutes, vous êtes en dégroupage total et la connexion de secours est impossible, aucun point d'accès Free WiFi autour de vous, aucun Mc Donald's à moins de 5 kilomètres, aucune connexion du tout du tout autour de vous ???

Et bien vous pouvez alors contacter la hotline par téléphone. Sinon, le tchat reste une solution gratuite efficace pour alerter l'assistance. Il existe aussi les Newsgroups et les **[forums de l'AdUF](http://www.aduf.org/index.php)** par exemple, mais certaines étapes demandent à être effectuées «en live», comme la prise de rendez-vous...

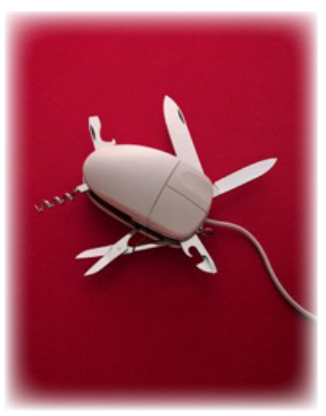

Au téléphone ou devant l'écran, le conseiller prend en charge votre demande. Il interroge à distance votre Freebox et constate alors qu'il n'y accède pas. Il ouvre dans votre dossier une «remontée», qui sera le point de départ visuel pour toutes les autres personnes qui par la suite, pourront passer sur votre dossier. La date et l'heure de cette «remontée» sont bien sûrs enregistrées et elle ne sera clôturée que lorsque vous retrouverez votre connexion ADSL.

En zone dégroupée, le conseiller devra obligatoirement planifier avec vous, un rendez-vous avec un technicien itinérant de Free. En zone ATP, ce rendez-vous sera systématiquement gratuit. Ailleurs, il ne sera facturé que si vous êtes absent lors du rendez-vous, si une résolution a eu lieu et que le rendez-vous n'a pas été annulé ou si le problème vient de votre mauvaise installation (nous reviendrons dans deux semaines sur comment et pourquoi vérifier et nettoyer sa ligne téléphonique). Toujours en zone ATP, le rendez-vous peut même être pris dans les 2 heures qui suivent votre appel !

## **2ème étape : Traitement de la remontée & Débriefing du rendez-vous.**

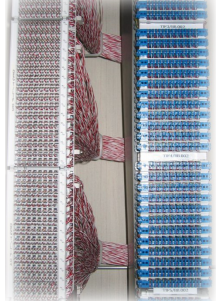

ewsletter

Une fois le rendez-vous pris et la remontée effectuée, celle-ci est rapidement traitée par un «Back-Office», qui prendra alors en charge votre dossier, jusqu'à sa résolution. Après avoir vérifié l'exactitude de la remontée, il demande un «Test de position» au DSLAM de Free. Pour rappel, ce DSLAM se trouve dans une salle de colocalisation, à l'intérieur du central téléphonique de France Télécom. Il est l'interconnexion entre les équipements cuivres de l'opérateur historique (les derniers kilomètres) d'un côté, et le réseau de Free de l'autre.

Le «Test de position», effectué par un technicien Free, permet d'identifier le problème à la source. Il connecte pour cela un modem sur votre position du DSLAM et vérifie l'absence ou la présence de synchronisation. Si son modem arrive alors à se synchroniser, les investigations continuent... Dans le cas contraire, un technicien supérieur sera alerté et viendra régler le problème directement au niveau du DSLAM.

Dans le même temps, le technicien itinérant étant passé chez vous, a pu vérifier cette même présence ou absence, en connectant lui aussi son modem sur votre arrivée téléphonique. Mais plus fort encore, il a également pu localiser le défaut au mètre près, grâce à son capacimètre... Son compte-rendu est alors envoyé le soir même et se retrouve automatiquement ajouté à votre dossier, à la suite du «Test de position» et de la remontée.

Le même «Back-Office» se charge alors de l'analyser. Si le rendez-vous a permis de disculper votre installation, si le «Test de position» a permis de disculper les équipements de Free, et si bien-sûr la synchronisation n'est toujours pas revenue, le «Back-Office» se chargera alors de demander un «GAMOT» pour votre ligne...

## **3ème étape : Le GAMOT.**

Un GAMOT (pour Guichet d'Accueil Maintenance des Opérateurs Tiers) est une demande d'un FAI alternatif pour que celui-ci vérifie son réseau et ses équipements (les fameux derniers kilomètres).

Le «Back-Office» a alors le choix entre plusieurs type de GAMOT et doit, avant de l'envoyer à l'opérateur historique, y associer une prélocalisation. Le choix de cette «préloc» sera notamment déterminé par le compte-rendu du rendezvous. Il peut demander une vérification soit au répartiteur directement, soit au plus près de l'abonné, soit sur toute la ligne, du répartiteur jusqu'à l'abonné, en passant par tous les petits sous-répartiteurs...

Dans le cas d'un GAMOT demandé au plus près de l'abonné, le «Back-Office» pourra être amené à contacter le Freenaute pour lui fixer un rendez-vous avec un technicien de l'opérateur historique.

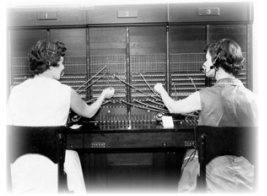

Petite précision, les deux précédentes vérifications, au DSLAM de Free et au domicile du Freenaute, sont des pré-requis obligatoires demandés par France Télécom. Sans ces vérifications, impossible aux opérateurs tiers de demander un GAMOT...

Dans la plupart des cas, le GAMOT est la dernière ligne droite dans la résolution du problème. Lorsque que l'opérateur historique a effectué les vérifications demandées, il renvoie à l'opérateur alternatif un code retour :

- Si la prélocalisation était renseignée du côté de l'abonné et que celui-ci était absent lors de la venue du technicien France Télécom, ou si la prélocalisation n'était pas effectuée au domicile de l'abonné et que le technicien a jugé nécessaire d'y intervenir et que l'abonné n'était pas là, le GAMOT reviendra «ABS», pour «absent».

- En cas de mauvaise signalisation de l'opérateur tiers, le GAMOT reviendra «STT» pour «signalisation transmise à tord».

- Enfin en cas de rétablissement le GAMOT reviendra RET.

#### **4ème étape ?**

Dans un cas extrême où le GAMOT n'aurait pas rétabli la situation, le «Back-Office» devra obligatoirement lancer un deuxième GAMOT avant de transmettre le dossier à la cellule «Expertise», expertise qui comme son nom l'indique, aura pour but d'expertiser la ligne de bout à bout afin de rétablir définitivement la connexion...

Mais ceci est une autre histoire... Qui vous sera dévoilée lors d'un prochain reportage sur le terrain ;-)

*Dernière précision, si vous avez une autre connexion sous la main durant votre coupure, toutes les étapes de résolution décrites ici vous seront détaillées dans la rubrique «Mon assistance» de votre Interface de Gestion. Et surtout, des mails et des SMS vous seront envoyés à chaque nouvelle étape et vous aurez ainsi un parfait suivi en temps réel !*

*Enfin comme vous avez pu le constater, une fois le premier contact effectué, sauf information complémentaire à apporter, nul besoin de recontacter l'assistance, elle s'occupe de tout ;-)*

*Au format PDF, cette newsletter est cliquable. Les mots en gras cachent des liens hypertextes. Passez la main Acrobat Reader sur l'un de ces mots, un W apparaît. Cliquez. Vous êtes sur Internet ;-) Toutes les marques de commerce, marques de service, logos et autres marques qui pourraient apparaitre dans cette newsletter appartiennent à leurs propriétaires respectifs.*

ewsletter